# **КАК СДЕЛАТЬ АВТОСОБИРАЕМОЕ ОГЛАВЛЕНИЕ**

Руководство для чайников

## Шаг 1. Написать заголовок раздела

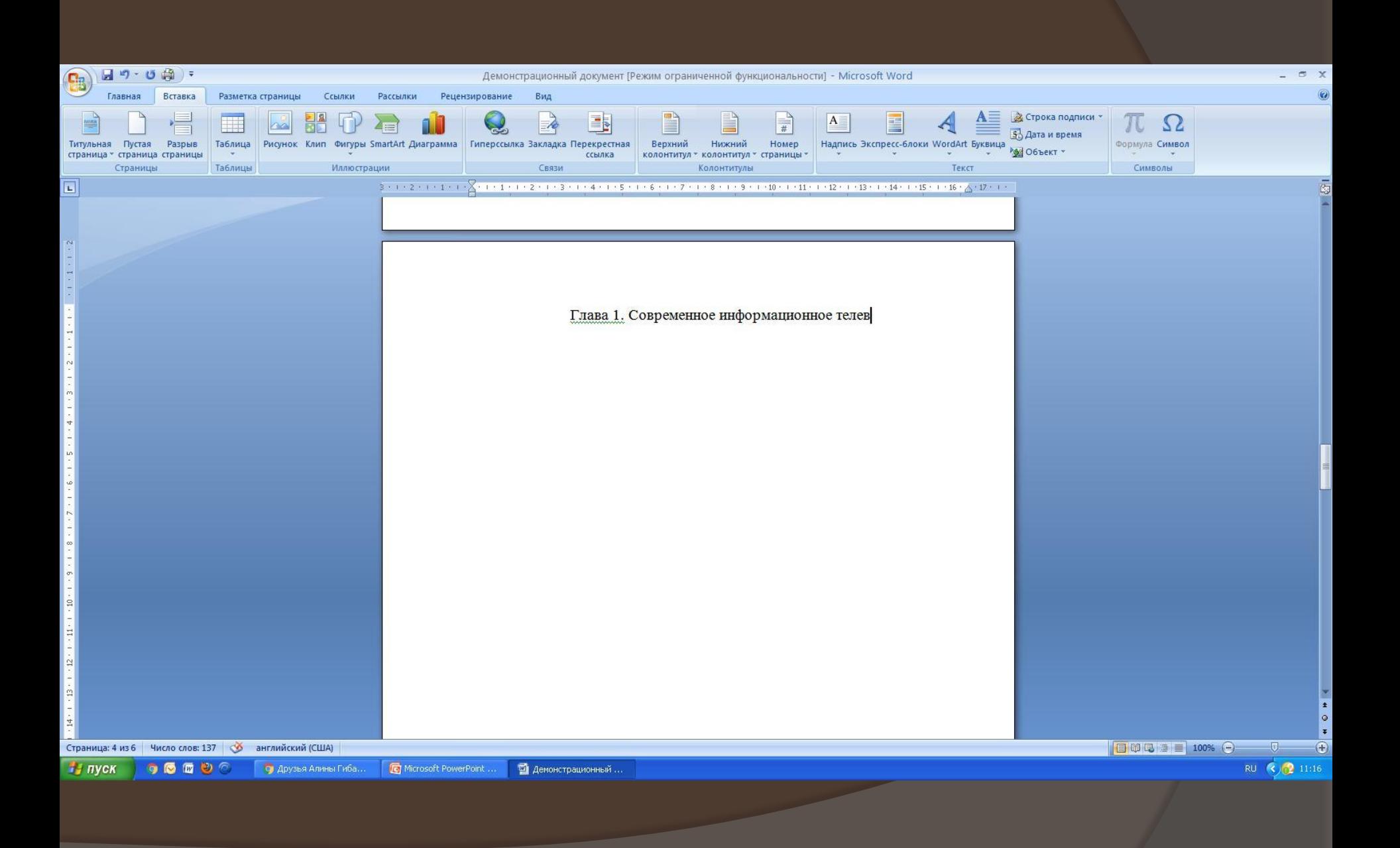

Шаг 2. Выделить заголовок

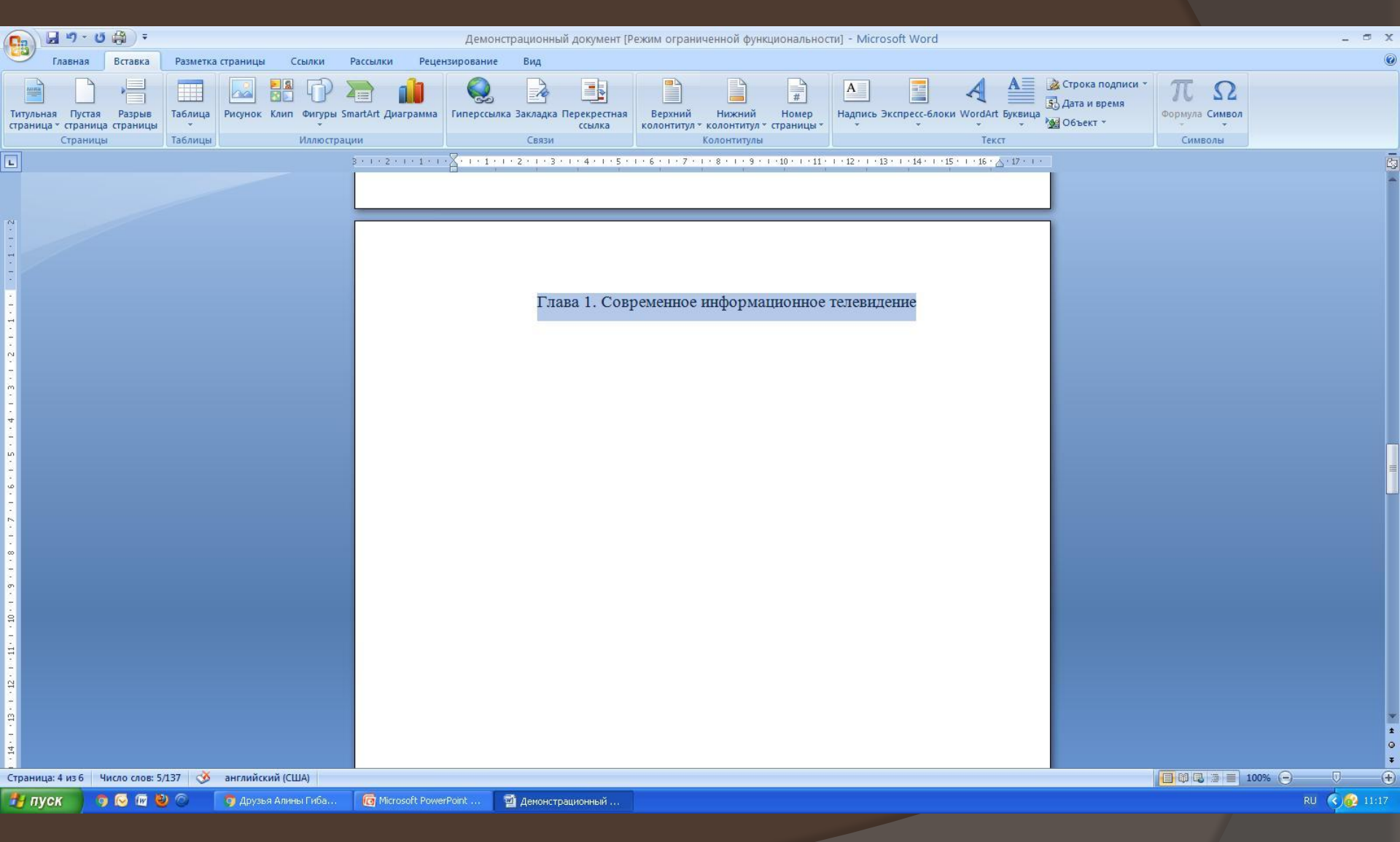

### Шаг 3. Перейти во вкладку «Главная» на панели задач

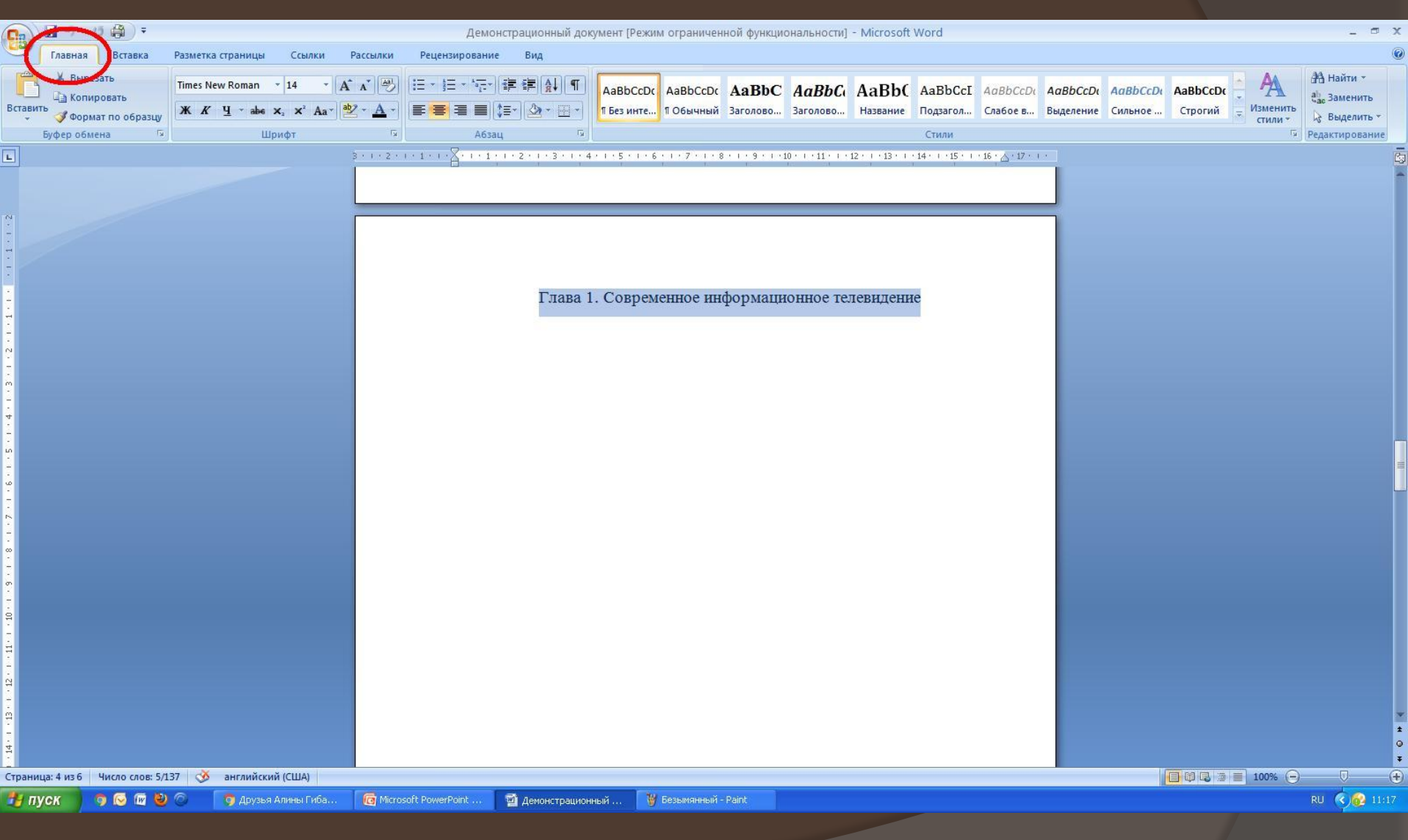

### **Изменить параметры стиля «Заголовок 1» (шрифт, цвет)** Шаг 4.

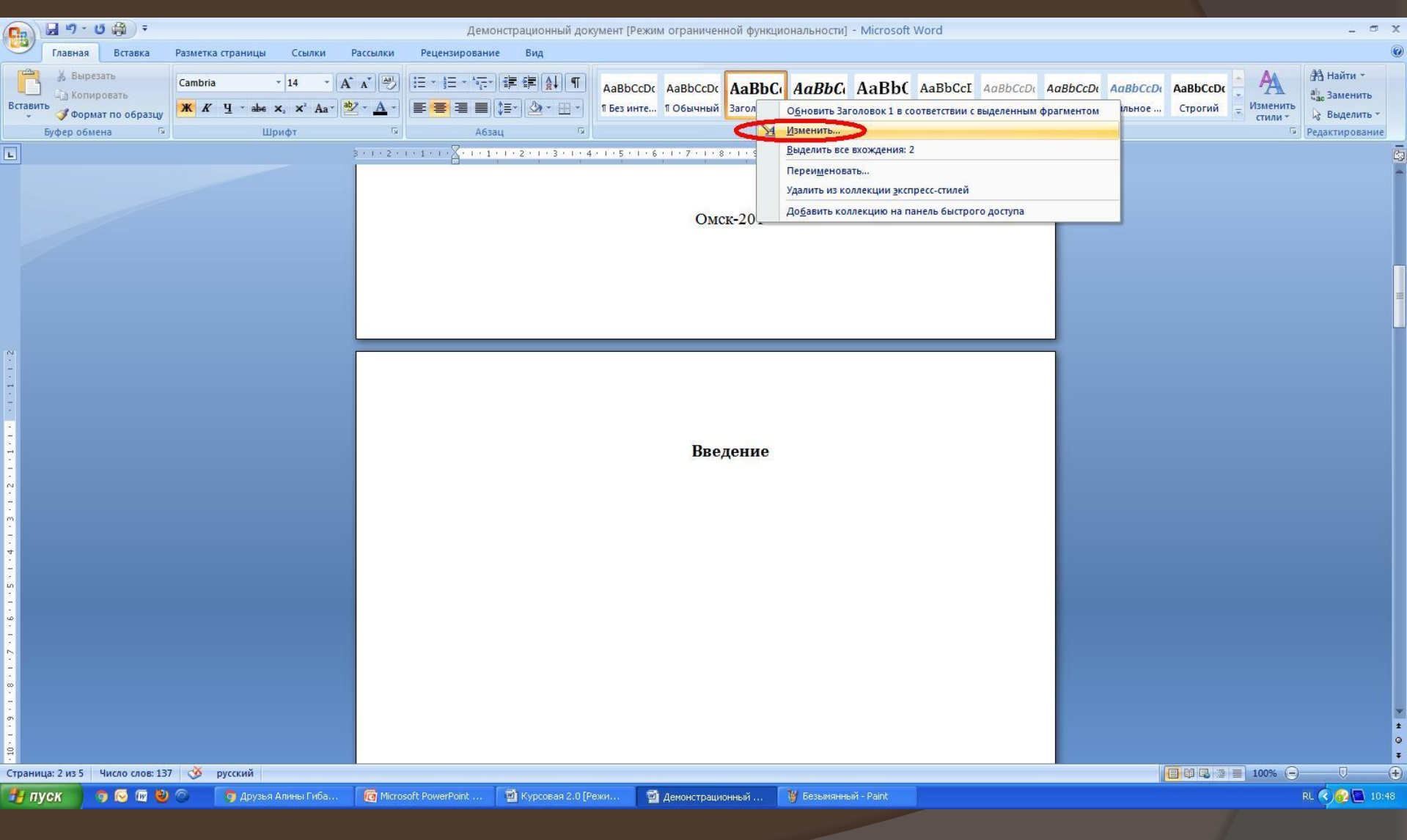

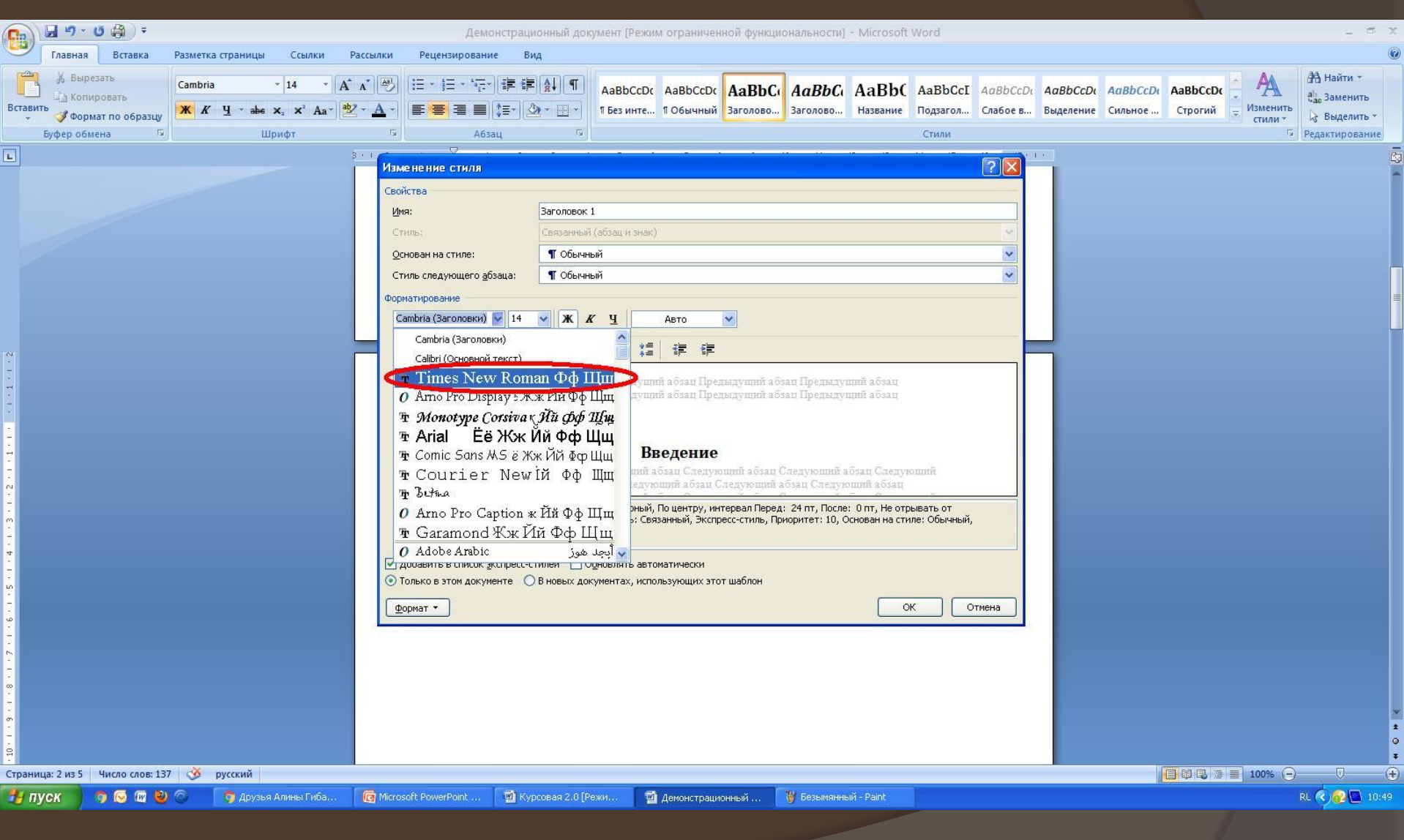

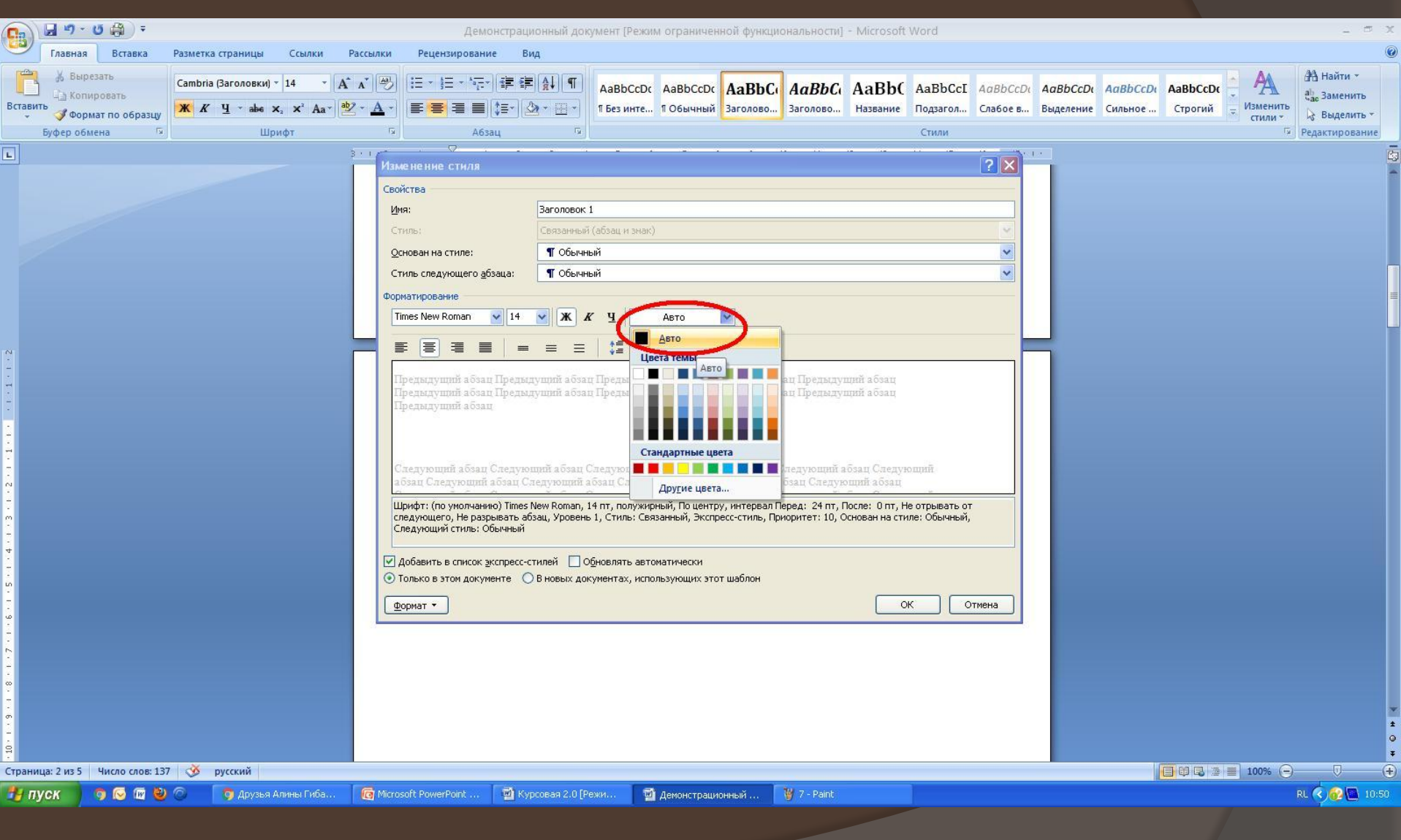

# **Применить стиль «Заголовок 1» к названию раздела**

Шаг 5.

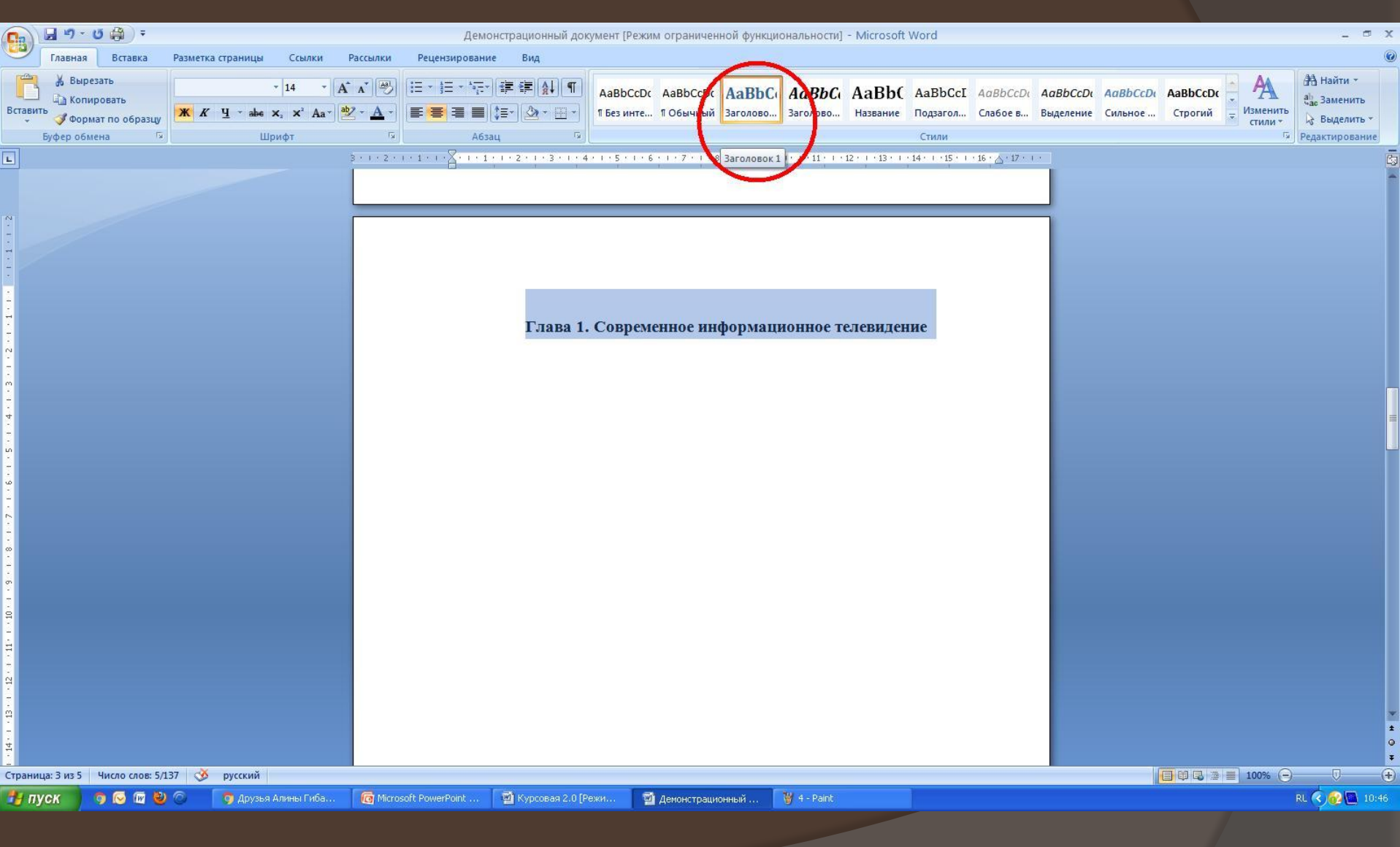

## **Применить стиль «Заголовок 1» ко всем разделам документа**

Шаг 6.

# **Перейти на страницу с будущим оглавлением**

Шаг 7.

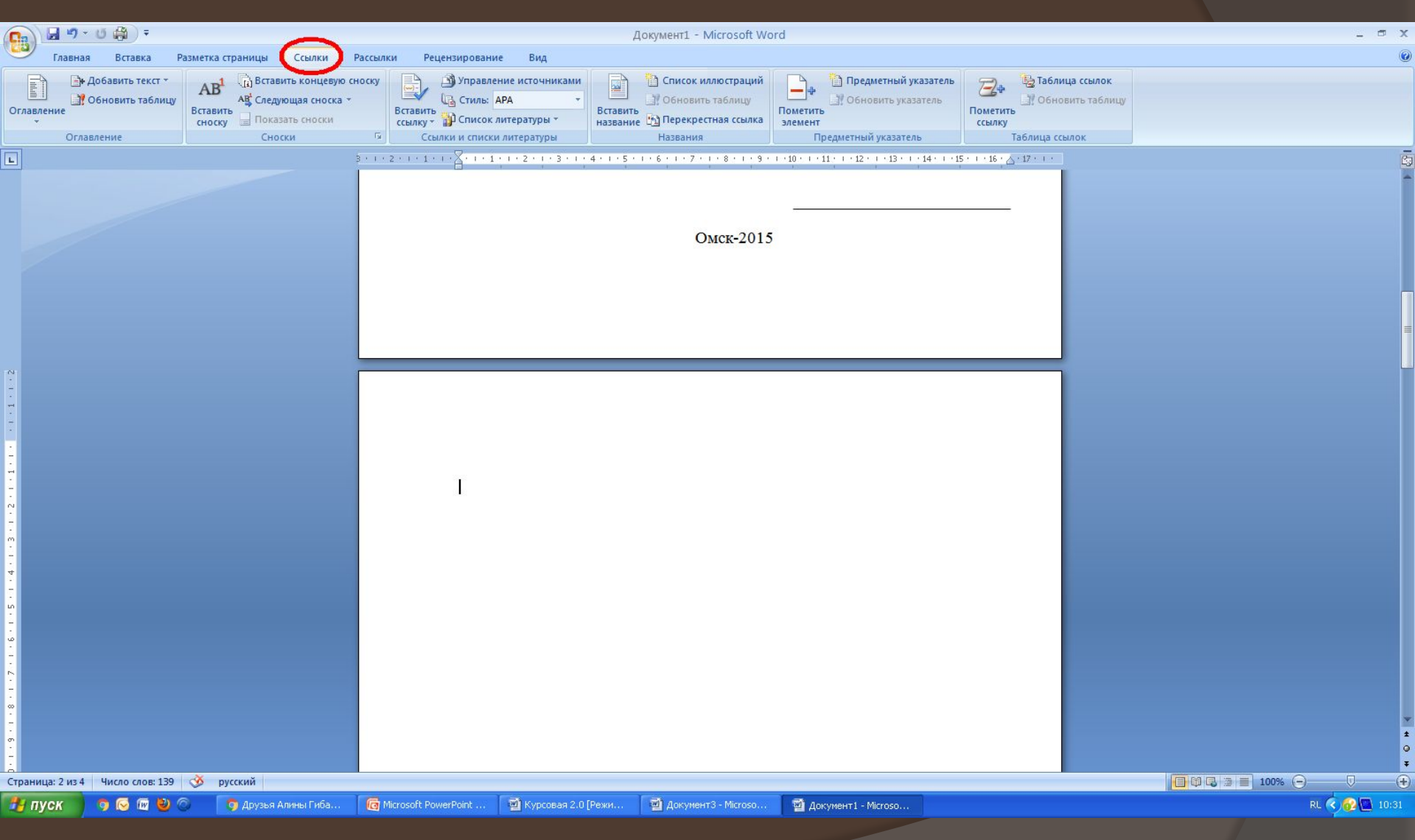

## Шаг 8. Перейти во вкладку «Ссылки»

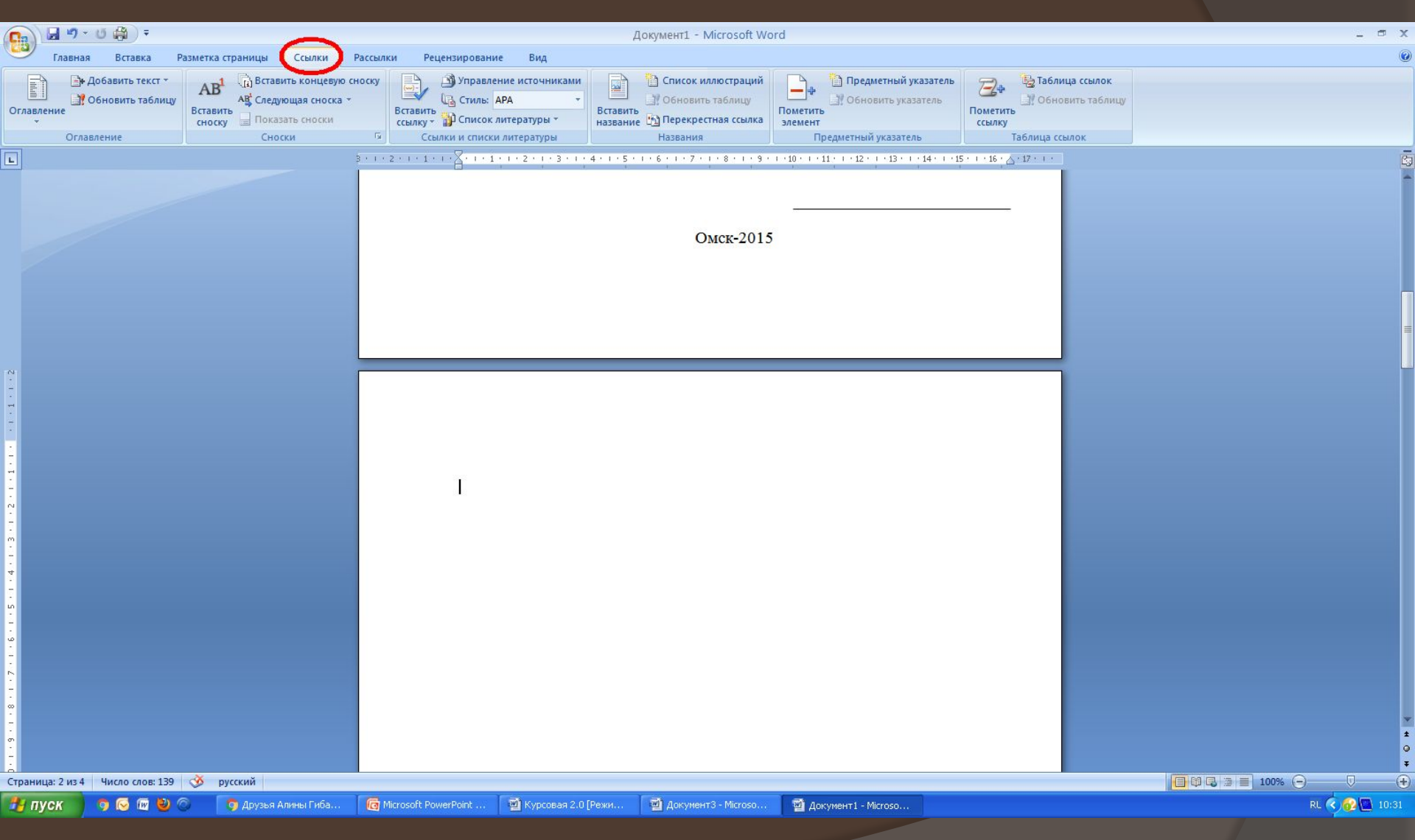

Шаг 9. Нажать на кнопку «Оглавление»

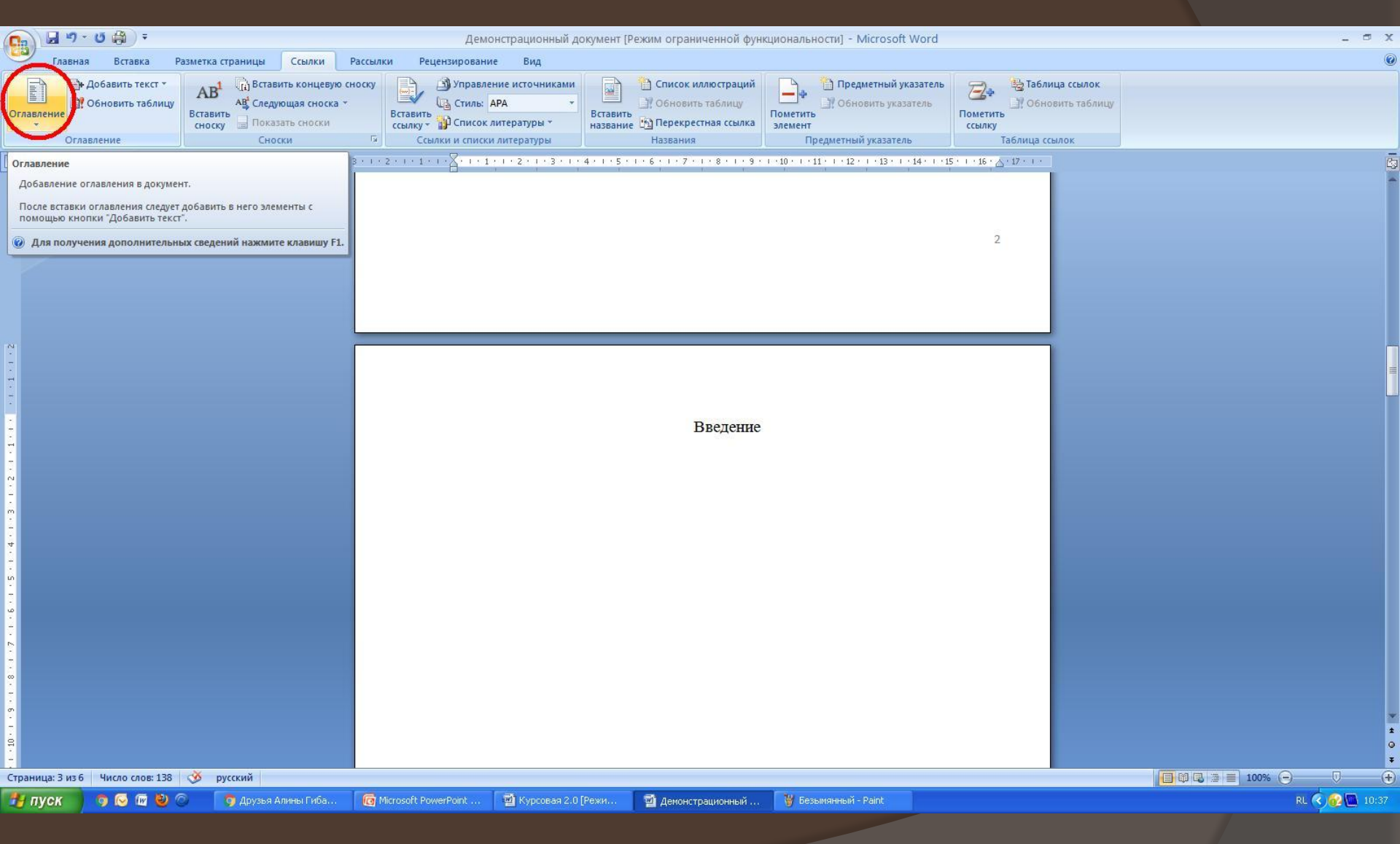

Шаг 10. **Выбрать «Автособираемое** оглавление 1»

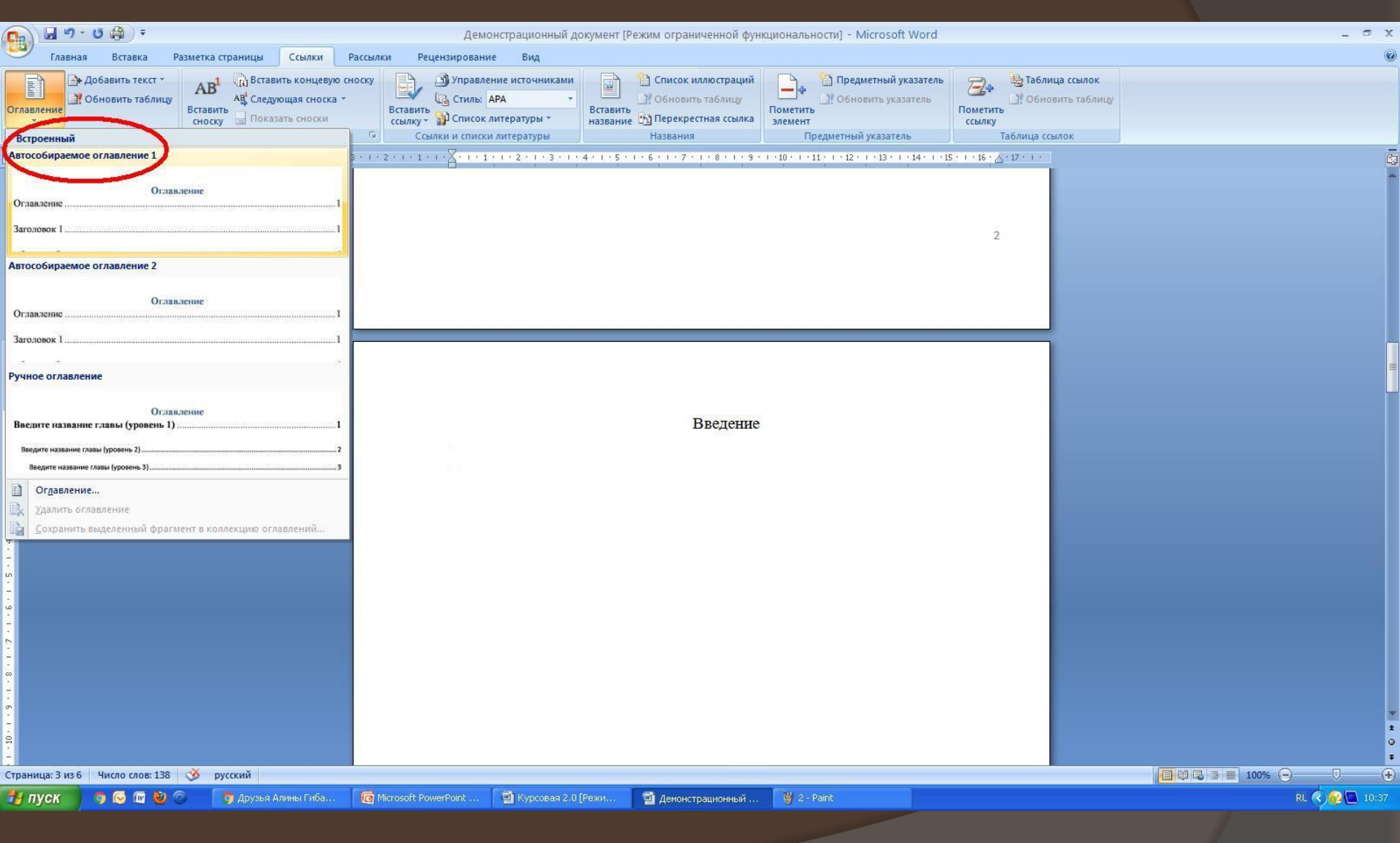

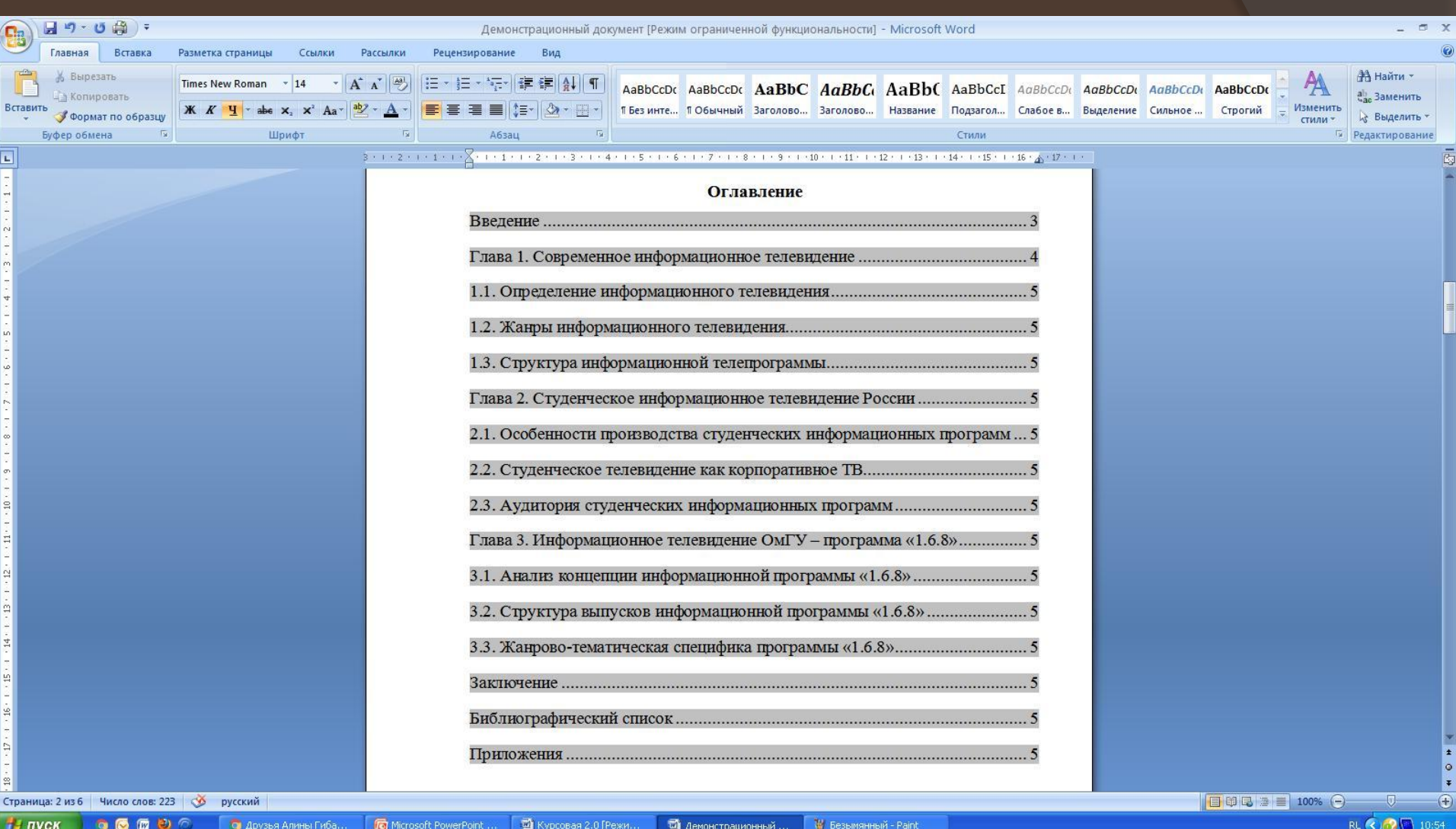

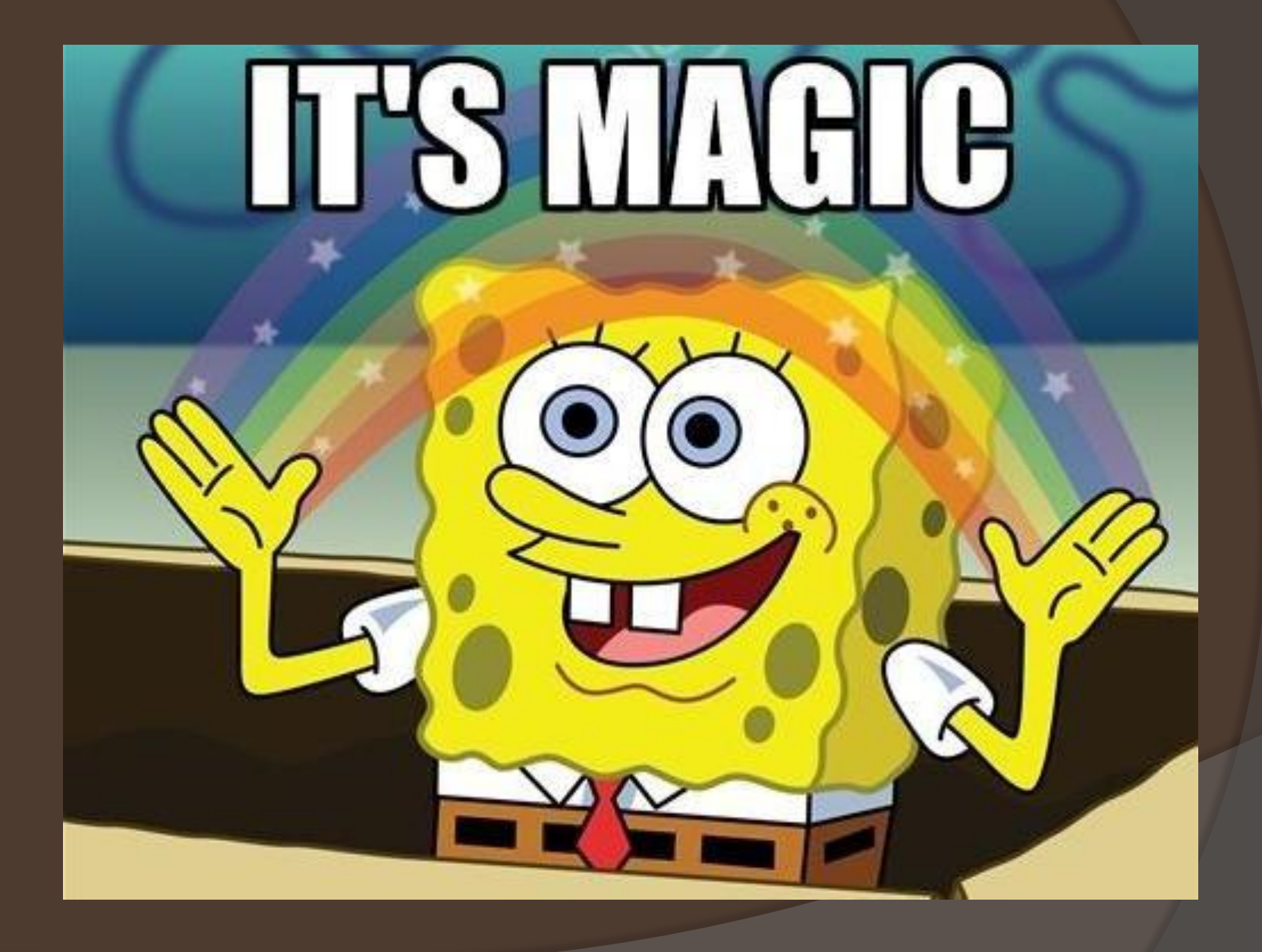

#### Шаг 11. Восхититься собой

#### При изменении нумерации страниц нажать на «Обновить таблицу»

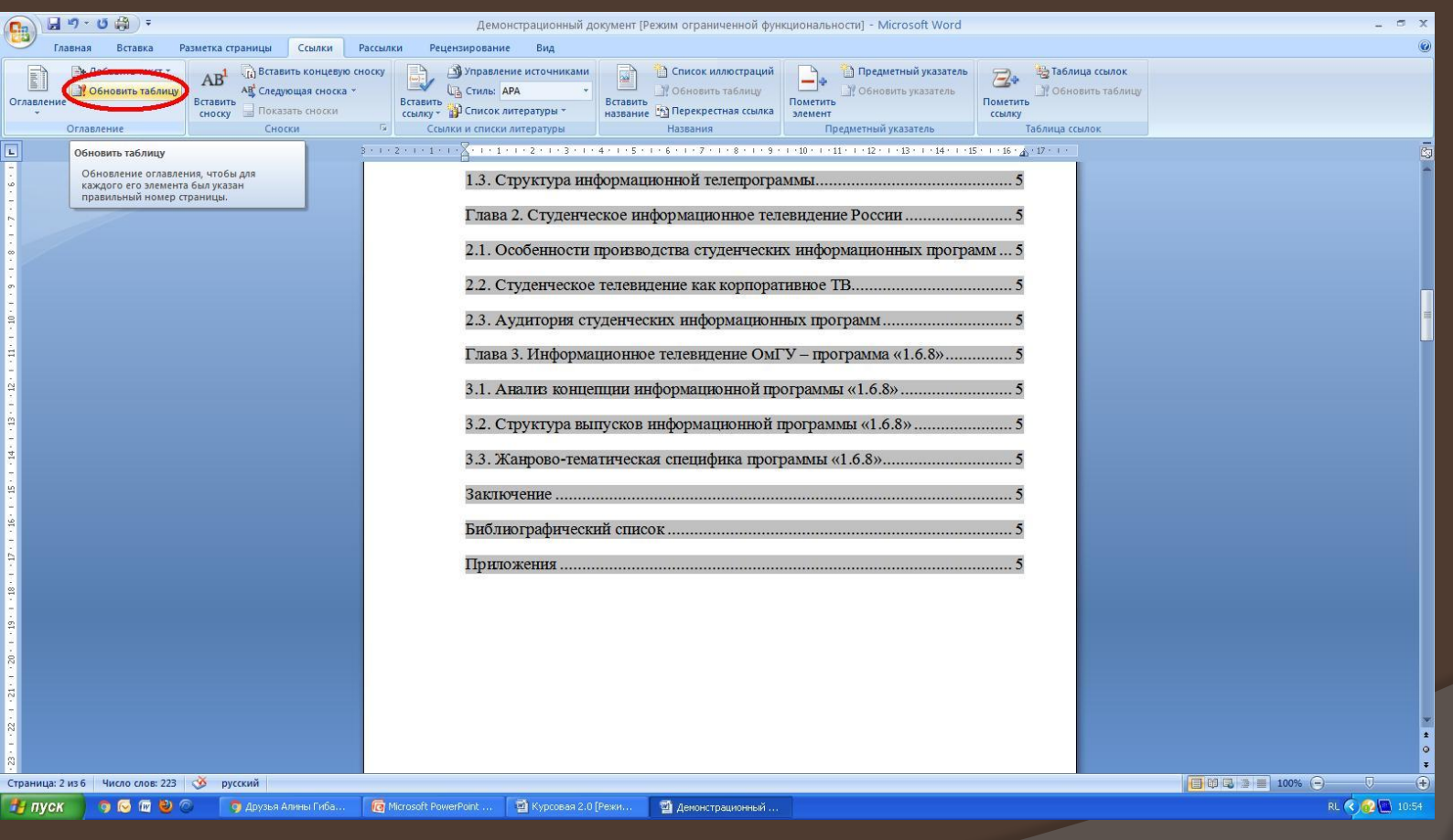

## и выбрать нужное действие

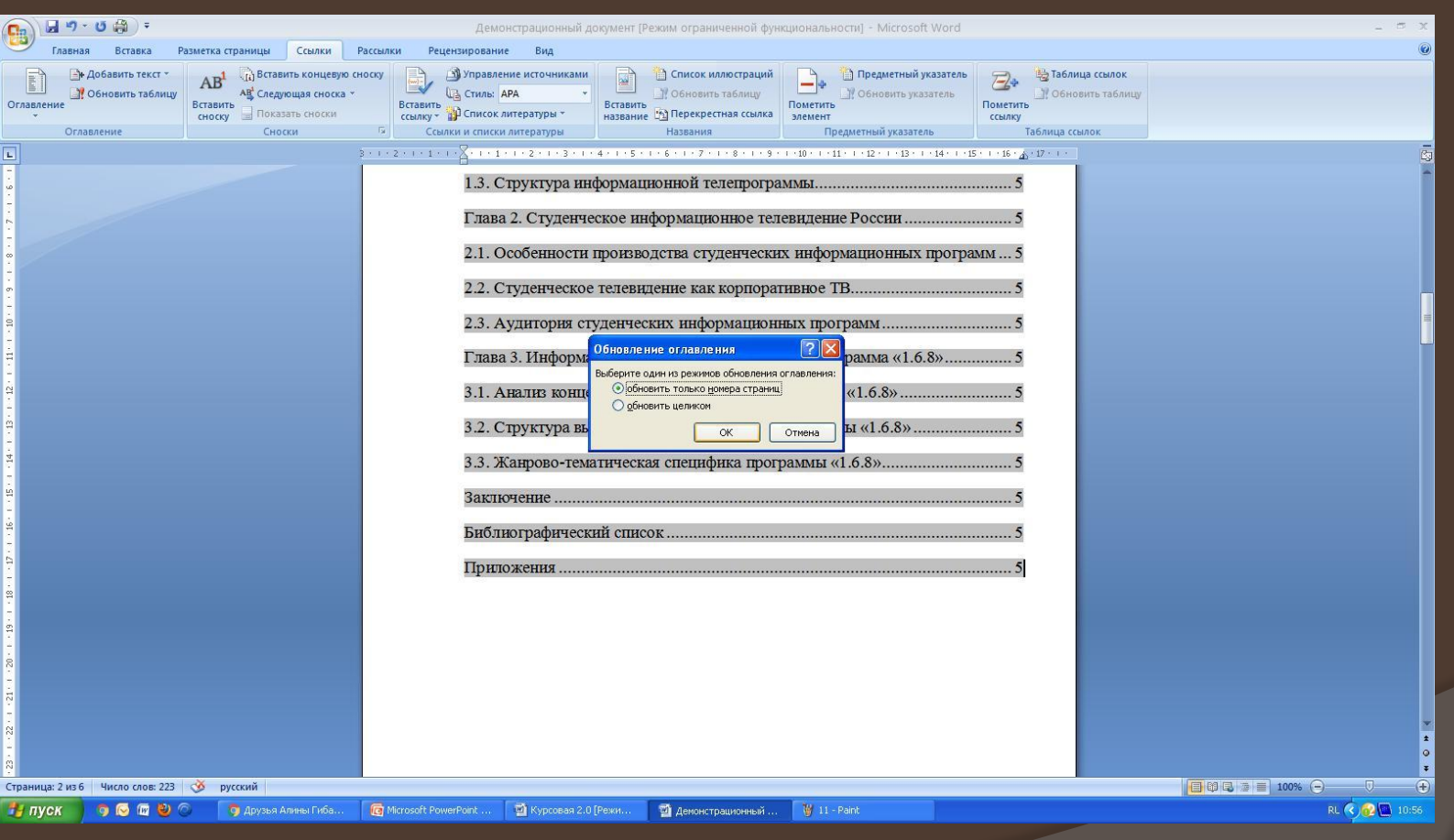

## **Спасибо за внимание!**